## Slette post fra utgiftsrefusjon

Gå inn i selvbetjeningsportalen og velg refusjonen du skal endre på i menyen til venstre. Klikk så på linjen du skal endre/slette.

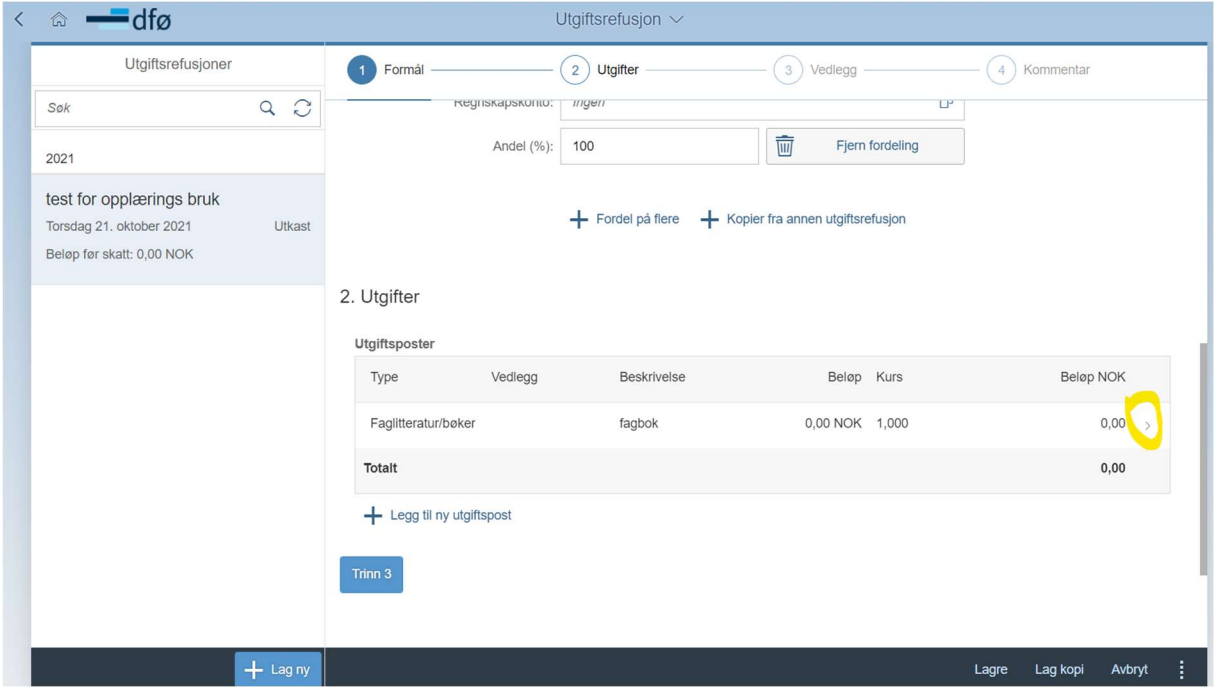

Da skal det komme opp en rød knapp med «slett» nede i høyre hjørne.

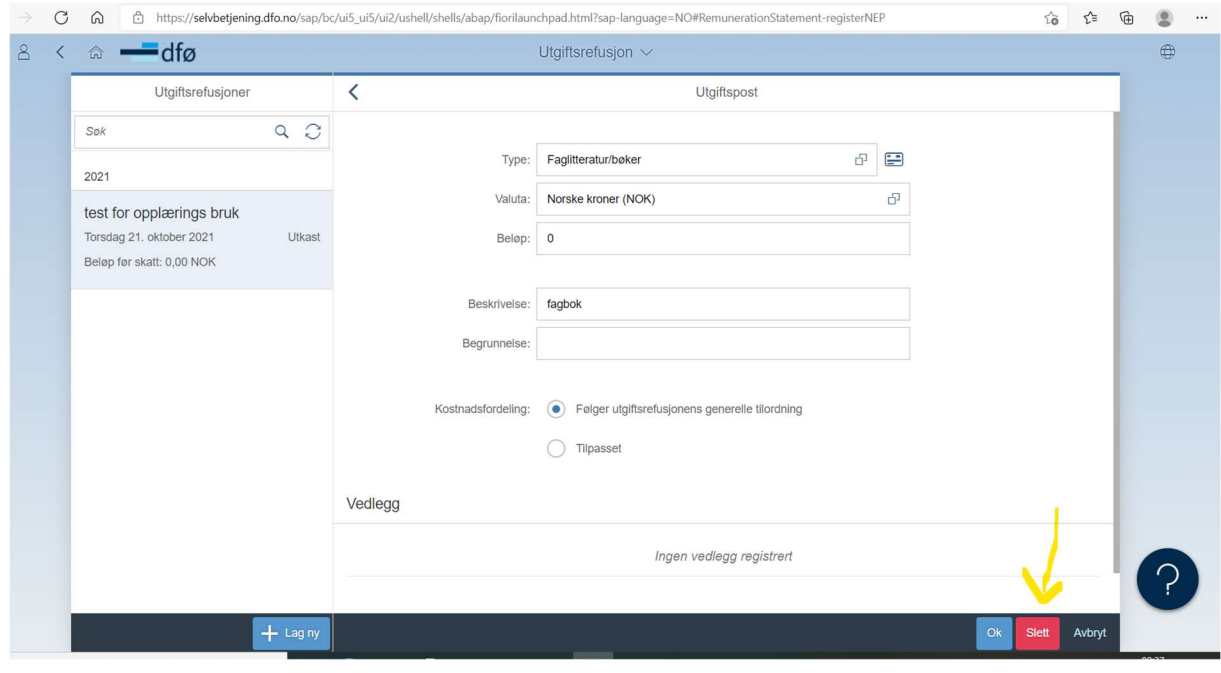

Trykk slett og så OK.